#### Informatieblad **Modbus TCP**

L2003590-E 06.03.2025

#### nuco

# 01 **Inleiding**

De Modbus interface op DUCO systemen (via de Duco Connectivity Board optie op een DucoBox)' laat toe dat een externe sturing of gebouwbeheersysteem communiceert met het DUCO ventilatiesysteem.

Op die manier kan je via leesparameters of input-registers info opvragen over het ventilatienetwerk, of via schrijfparameters of holding registers instellingen uitlezen of aanpassen.

Het ondersteunde protocol is Modbus TCP over Ethernet of wifi via de Duco Connectivity Board.

1 Duco Connectivity Board optie enkel mogelijk op DucoBox Silent Connect, DucoBox Focus en DucoBox Energy (alle varianten).

### 02 **Werken met registers / parameters**

De DucoBox Silent Connect, Focus en Energy ondersteunen de volgende Modbus-subset:

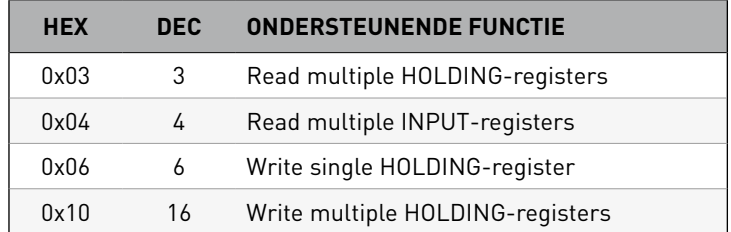

Hierbij zijn inputregisters alleen-lezen variabelen van 16 bit en holding registers lees-/ schrijfvariabelen van 16 bit. De Duco Connectivity Board functioneert als een Modbus component via TCP langs poort 502. Het Modbus-adres is instelbaar via het Display menu (zie infoblad L8000002), de Duco Installation App of de Duco Network Tool.

De externe sturingsunit communiceert met elke component (node) via leesparameters (INPUT) en schrijfparameters (HOLDING).

- → Leesparameters (INPUT): type ventilatiesysteem, ventilatiestatus, luchtkwaliteit binnenshuis gebaseerd op relatief vochtgehalte, luchtkwaliteit binnenshuis gebaseerd op CO $_2$ -waarde, ...
- $\rightarrow$  Schrijfparameters (HOLDING): ventilatiestatus, identificatie (van componenten), ...

Let op: Leesparameters kunnen zonder beperking worden uitgelezen. Er zijn echter twee belangrijke limieten voor schrijfopdrachten: een dagelijkse limiet van 100 schrijfopdrachten en een periodieke limiet van één schrijfactie per 2 seconden. Het is raadzaam om een logica te hanteren die eerst de huidige waarde uitleest, voordat wordt bepaald of een nieuwe schrijfopdracht nodig is om de waarde aan te passen.

Iedere node en zijn parameters krijgen een codering: **XX**yy (**XX**=nodenummer, yy=parameternummer).

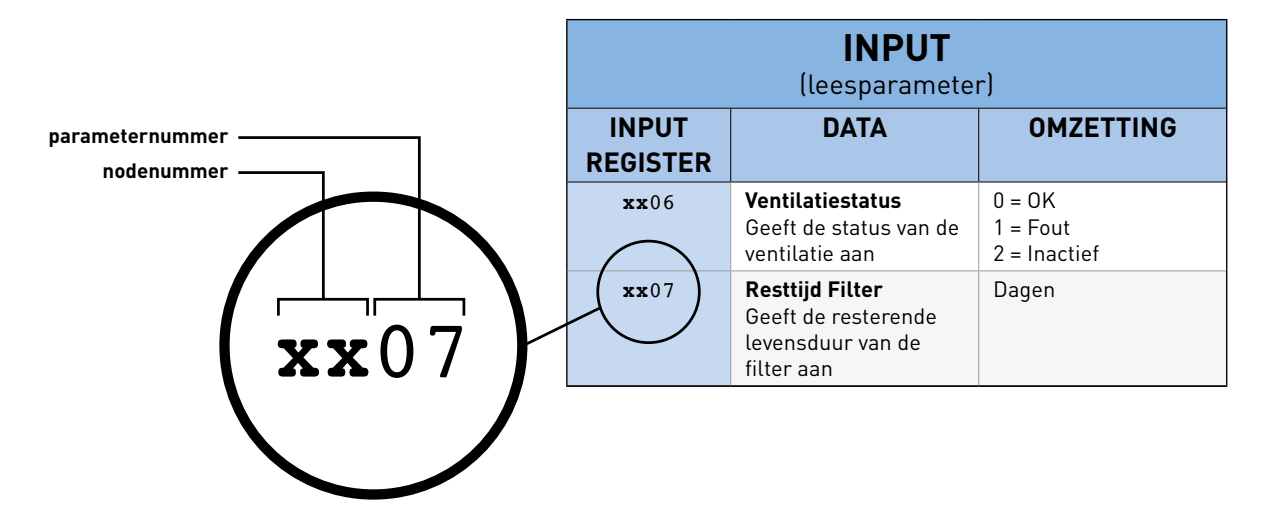

Hiermee kunnen vanuit de externe sturingsunit alle waarden gelezen en gestuurd worden. Per component zijn er specifieke parameters.

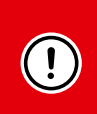

Door een verschil in sommige Modbus-implementaties in vergelijking met de officiële specificatie (waar onze implementatie op gebaseerd is) kan er een adresverschuiving van '1' voorkomen van de lees- en schrijfparameters. Bijvoorbeeld: leesadres '20' wordt '19'.

Voor elk type box (Silent Connect, Focus, Energy) kan dit opgelost worden via de Duco Installation App of de Duco Network Tool onder tabblad > Tree view-Settings-extern settings. Bij de Focus kan dit bovendien opgelost worden door > 'RegOffs' op '1' te zetten onder > CONFIG > Modbus in het Display menu. Bij de Energy ook via 'Register Offset' onder >Instellingen > Modbus in het advanced menu.

## 03 **Overzicht parameters**

Het overzicht is gegroepeerd in twee secties:

- Parameters die alleen door de DucoBox worden ondersteund
- Parameters die door de componenten worden ondersteund

Hieronder vind je een overzicht van de INPUT en HOLDING parameters voor zowel het ventilatiesysteem als voor de componenten.

#### **DucoBox parameters:**

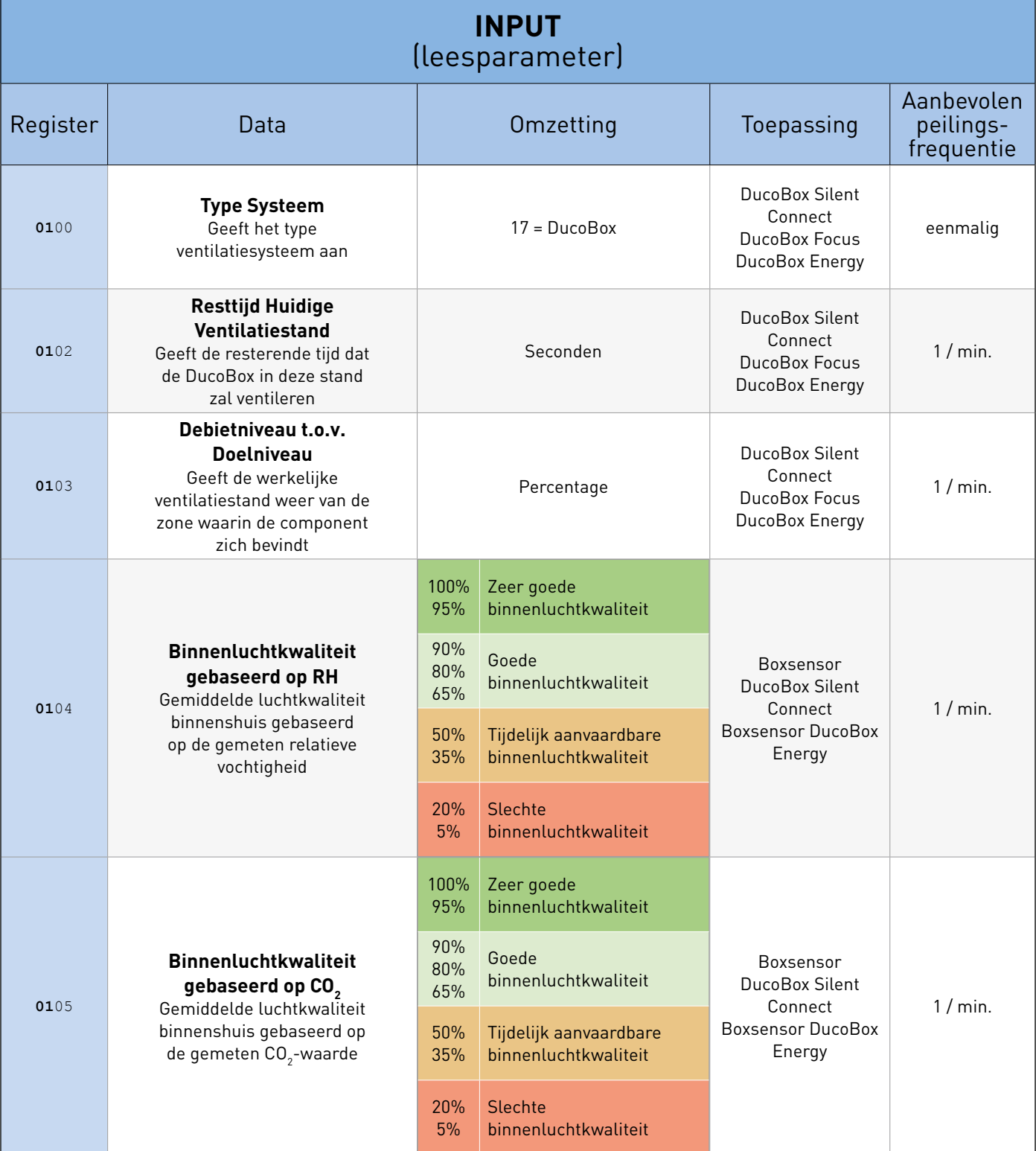

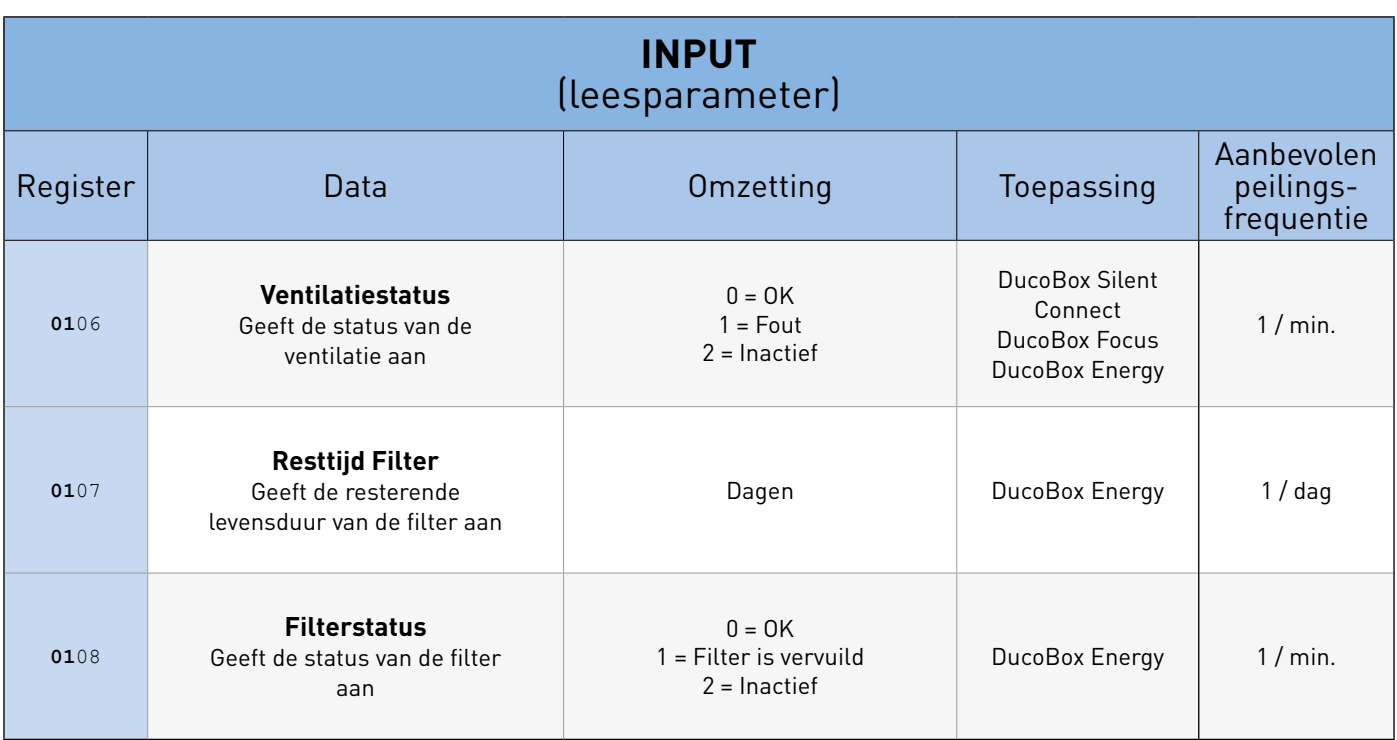

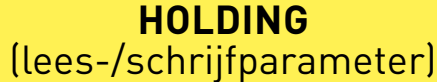

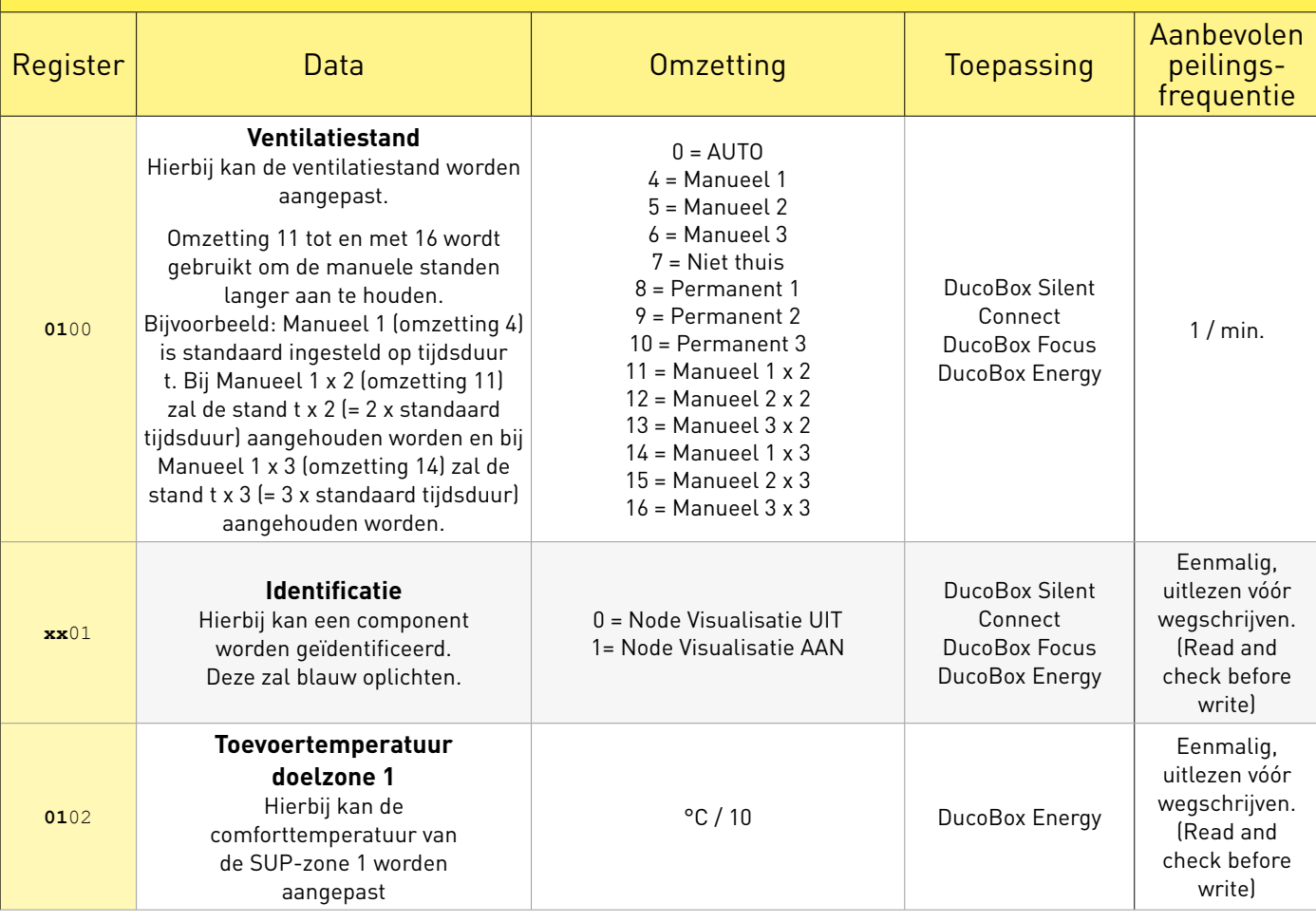

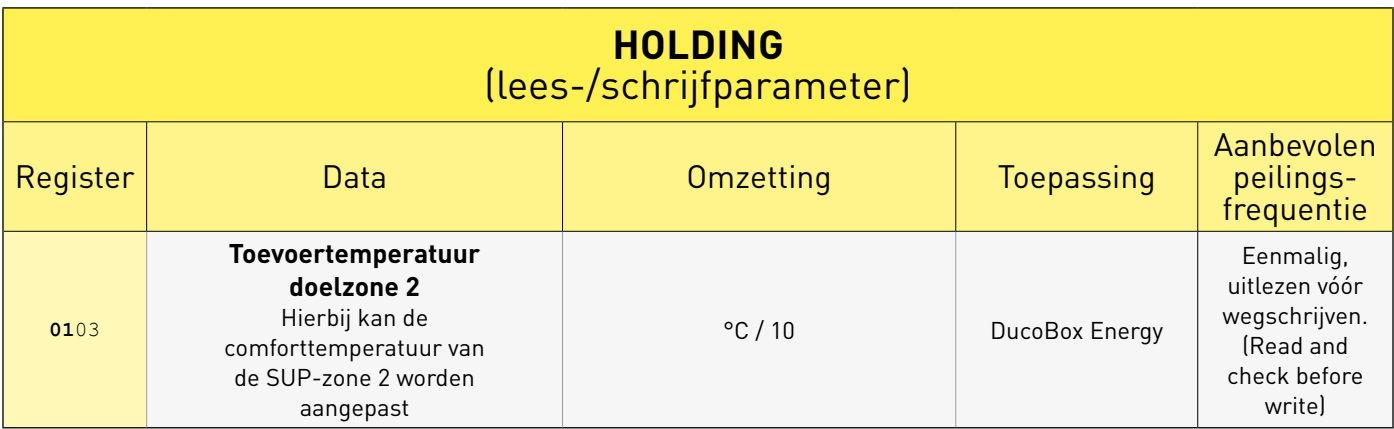

#### **Node parameters:**

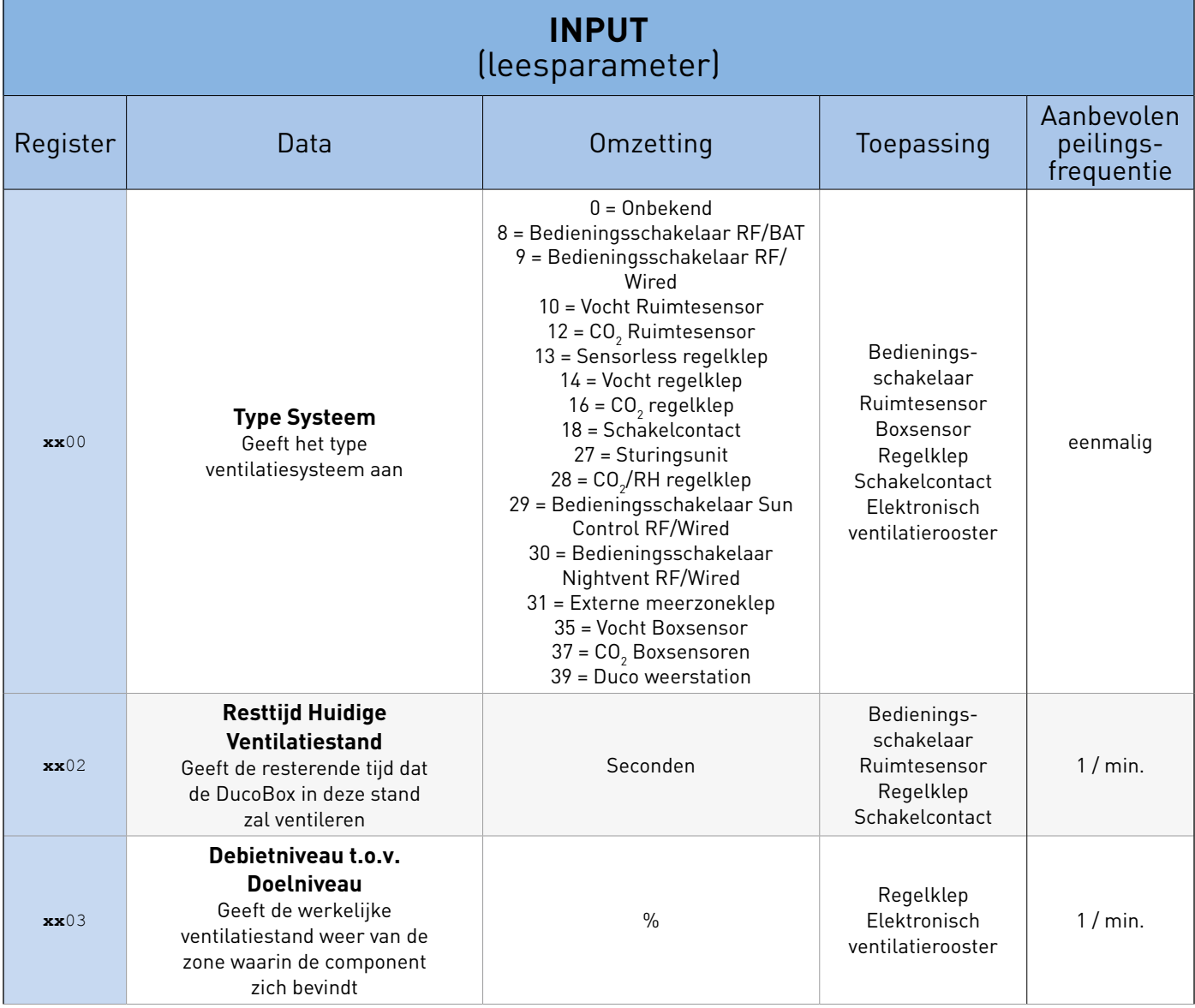

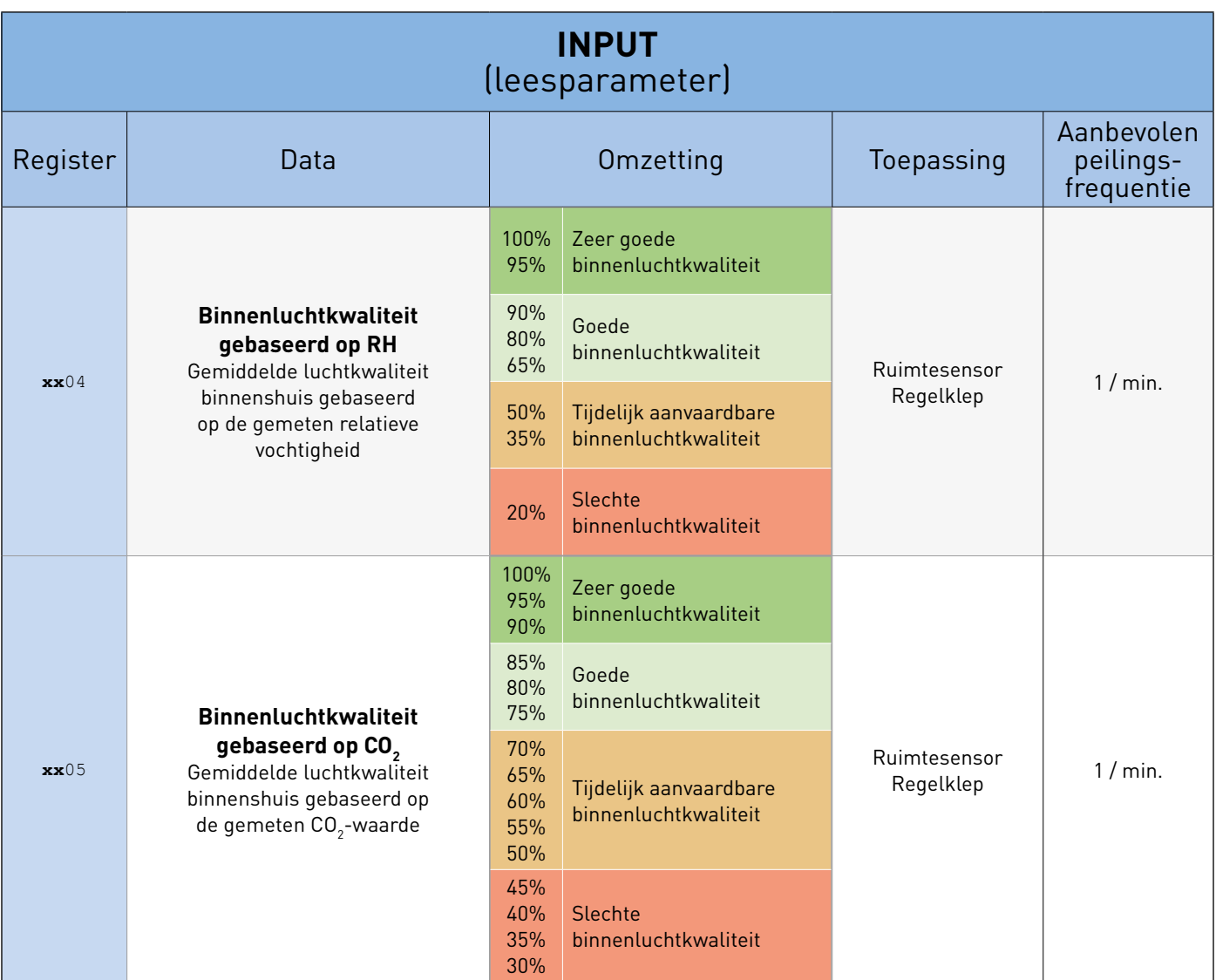

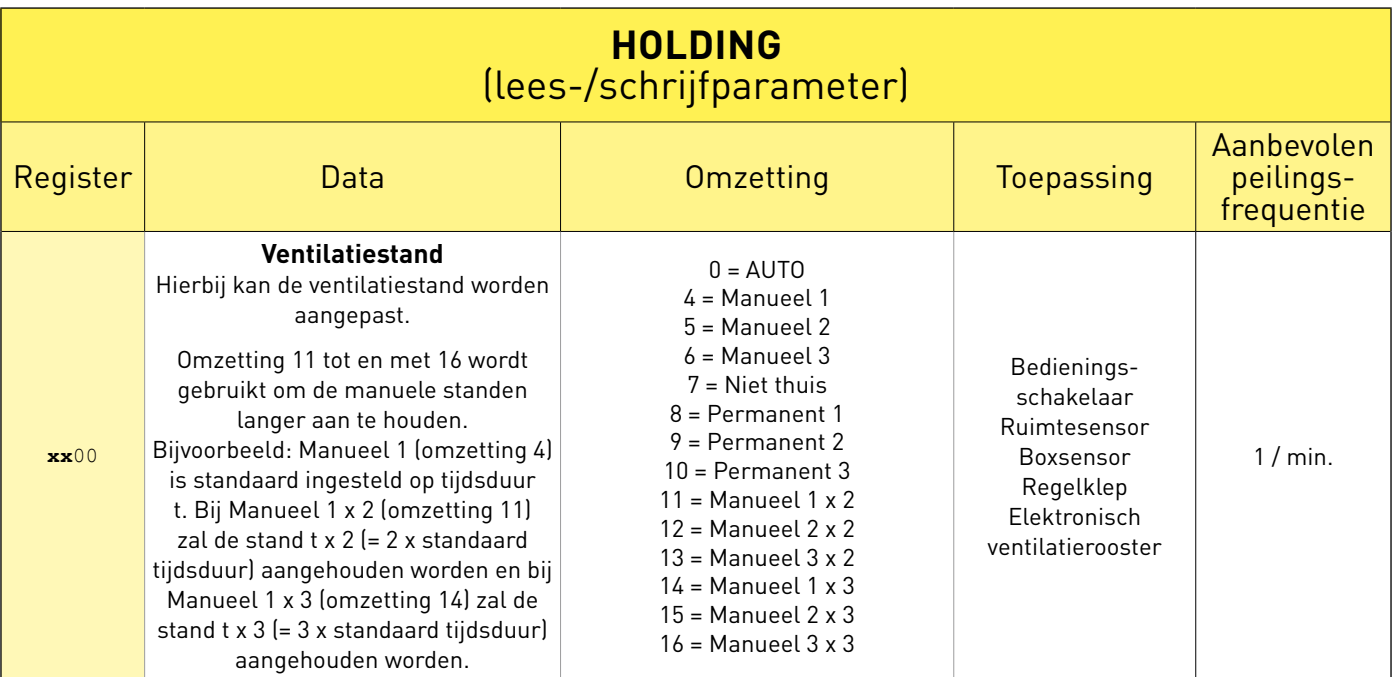

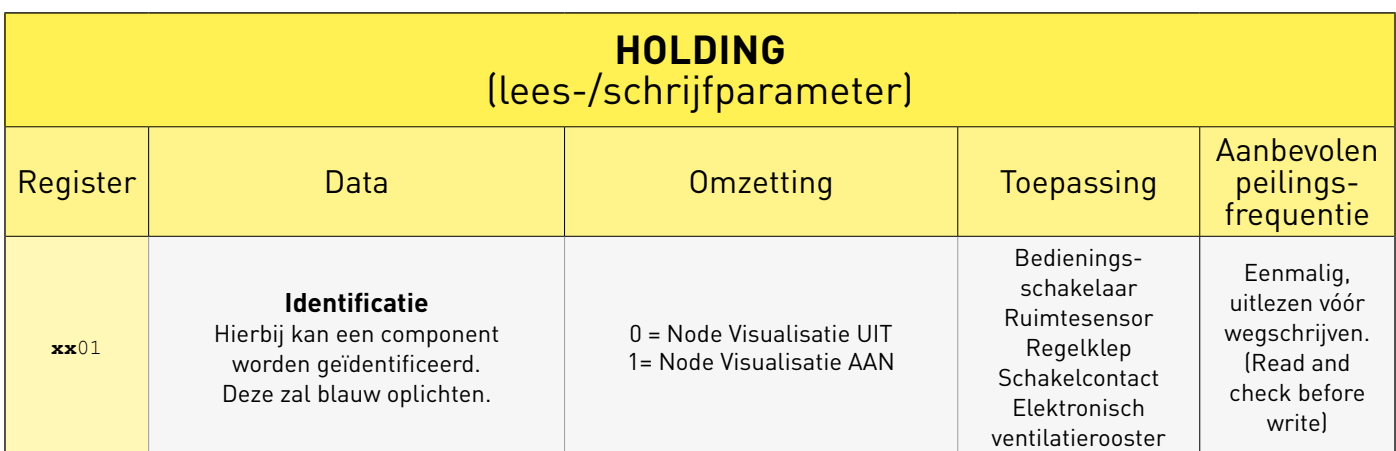

## 04 **Algemene data**

Om te achterhalen welke nodes in het netwerk aanwezig zijn, kan je (optioneel) gebruik maken van de onderstaande INPUTregisters. Alternatief kan je alle registers scannen.

Voorbeeld:

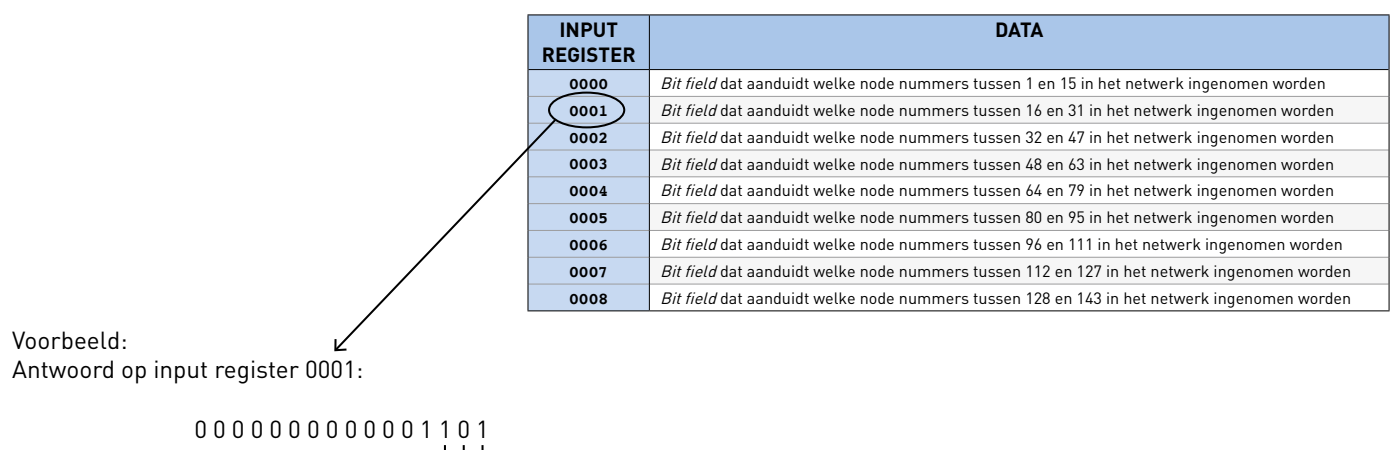

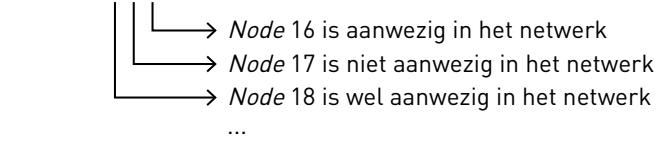

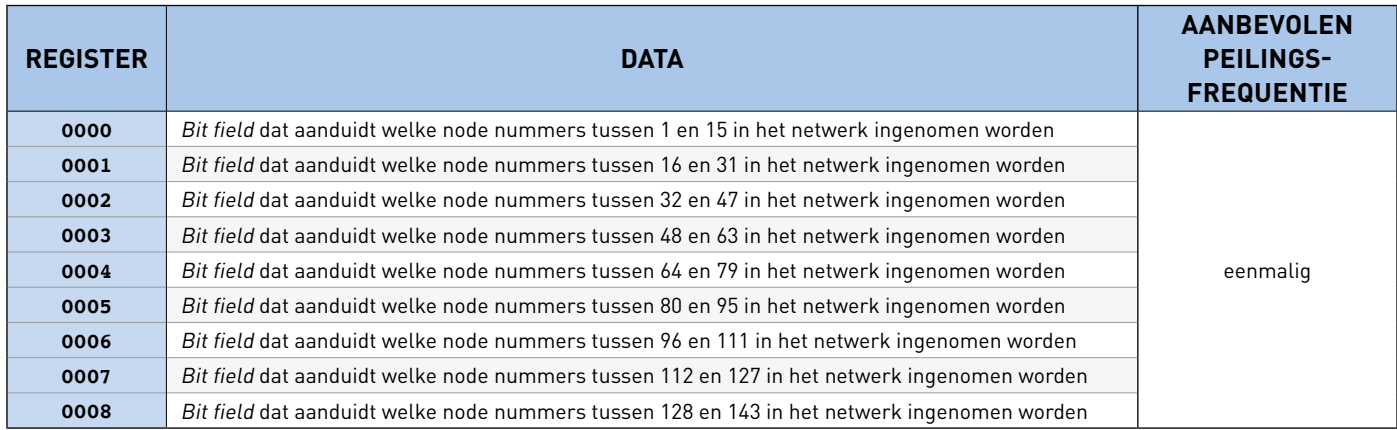